Sildy Augustine, Product Manager Dec 2017

SAP Ariba

Confidential

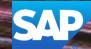

## **Important notice**

This information reflects the status of SAP Ariba solution planning as of Dec 2017. All such information is the Confidential Information of SAP Ariba (per the contract between or companies), and must not be further disclosed, as stated in the confidentiality clause of that contract. This presentation contains only intended guidance and is not binding upon SAP Ariba to any particular course of business, product strategy, and/or development. Its content is subject to change without notice. SAP Ariba assumes no responsibility for errors or omissions in this document. SAP Ariba shall have no liability for damages or any kind including without limitation direct, special, indirect, or consequential damages that may result from the use of these materials.

#### **Current Problem**

Regional requirements dictate that despite the bid being from a different country the PO needs to be generated in the currency from where the goods are shipped (the buyer's local event currency).

#### **Solution**

The buyer can enable a rule that will allow the user to be able to switch the currency from the supplier to the event currency. We allow the award to be made in the supplier's bid currency only not in the PO. The PO needs to be generated in the currency from where the goods are shipped (the buyer's local event currency).

If the rule is turned as part of the template configuration, the buyer user will see the option to Award in

- Bid Currency the currency that was chosen by the supplier for award
- Event Currency the currency of the event and the PO will be generated in this currency

| Confirmation                        |                                       |                      |
|-------------------------------------|---------------------------------------|----------------------|
| Click on "Award" to confirm your ac | tion. You can add an attachment below | for future reference |
| Award In:                           | Bid Currency                          | <u>.</u>             |
| Browse No file selected.            | Û                                     |                      |
| Attach                              | 81 D                                  |                      |
| * Please re-upload the attachments  | in case of errors.                    |                      |
| Award Cancel                        |                                       |                      |

### **Applicable to the Following:**

Quote Automation

#### **Change Management for GA:**

None

#### **Using this Feature:**

Enabling

• This feature is 'on' if configured in the template

Prerequisites

• "Quote Automation" must be turned on for the Buyer on the Admin App by Ariba Support

# Thank you

# SAP Ariba

**Contact information:** 

Sildy Augustine Product Manager

sildy.augustine@sap.com

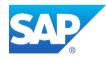